# **CYAN 8000X5 USER MANUAL**

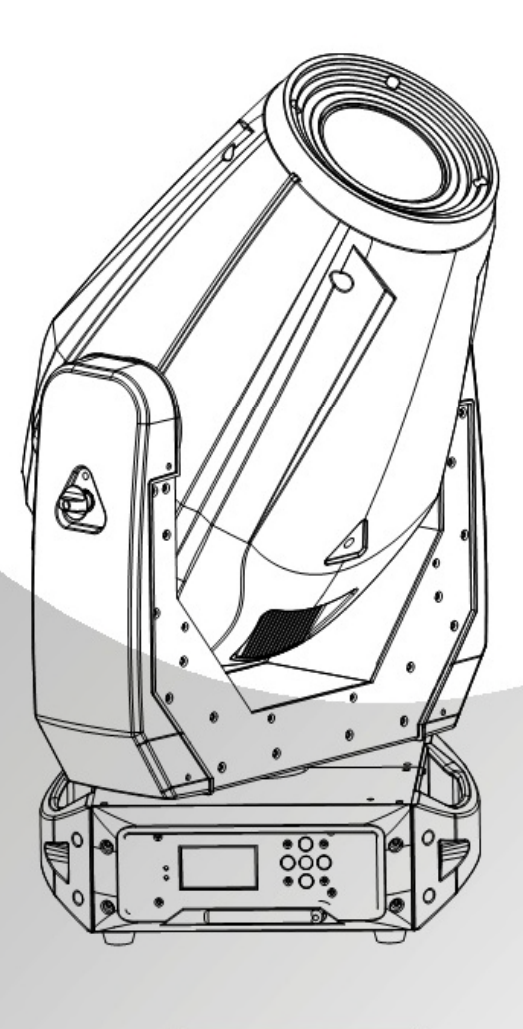

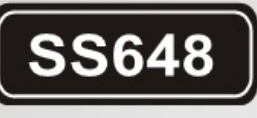

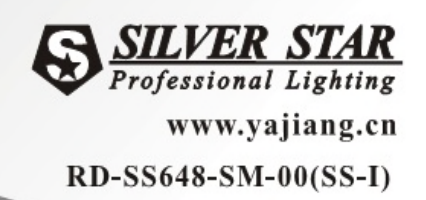

### **1 Общие положения**

# 1.1 Технические характеристики

## **Светодиодный модуль**

- Напряжение: АС100-240Вб 50/60Гц
- Максимальная мощность: 300Вт
- Габариты: 399х293х627мм
- Вес: 26кг

# **1.2 Характеристики продукта**

- 1. Голова
- 2. Боковое плечо
- 3. Меню
- 4. Вверх
- 5. Ввод
- 6. Прокрутка
- 7. Вниз
- 8. Предохранитель
- 9. Вкл/выкл
- 10. Вход питания
- 11. Выход питания
- 12. Пятиконтактный DMX вход
- 13. Пятиконтактный DMX выход
- 14. Трехконтактный DMX вход
- 15. Трехконтактный DMX выход

1.3 Правила безопасности

#### **ВАЖНО!**

#### **[ПРОЧЕСТЬ ДО НАЧАЛА ЭКСПЛУАТАЦИИ ПРИБОРА]**

## **[УБЕДИТЕСЬ, ЧТО НАПРЯЖЕНИЕ ЭЛЕКТРОСЕТИ СОВПАДАЕТ С УКАЗАННЫМ НА КОРПУСЕ ПРИБОРА]**

- Инсталляция прибора должна производиться только квалифицированными специалистами.
- Во время эксплуатации соблюдайте все указания данного Руководства.
- Между устройством и поверхностью из горючих материалов должно быть, по меньшей мере, 0.5 метра свободного пространства.
- Устройство должно устанавливаться в хорошо вентилируемой зоне.
- Тщательно следите за надёжностью крепления устройства.
- НЕ СТОЙТЕ вблизи от устройства и НЕ СМОТРИТЕ прямо на горящие светодиоды.
- Перед техническим обслуживанием прибора всегда отключайте питание.
- Убедитесь, что несущая конструкция надёжна, и в состоянии выдержать общий вес прибора.
- Оборудование обязательно должно быть заземлено.
- Не дотрагивайтесь до токоведущих проводов мокрыми руками.

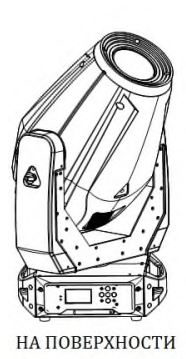

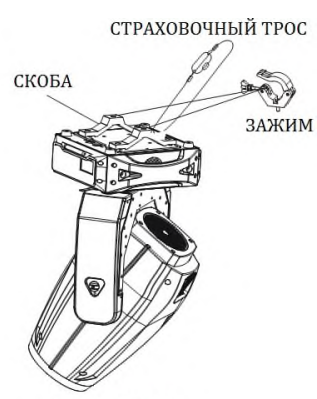

ПОДВЕСНОЕ

# **2 ИНСТАЛЛЯЦИЯ**

- 2.1 Установка
- Прибор может быть установлен в любом положении
- Удостоверьтесь в том, что поверхность установки может
- выдержать десятикратный вес прибор

 Всегда используйте страховочный трос для подвесного монтажа

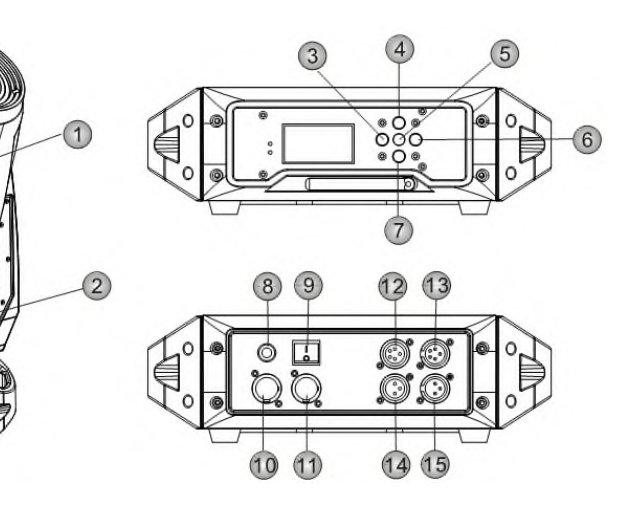

#### 2.2 Замена предохранителя

- Снимите защитный колпачок с помощью отвертки
- Вытащите старый предохранитель из защитного колпачка
- Вставьте новый предохранитель
- Установите защитный колпачок

#### 2.3 Подключение питания

@220 В: в цепь может быть подключено до 6 устройств.

Замечание. При установке между двумя приборами в DMX-цепи кабеля длиной более 60 м также следует использовать DMX-усилитель. **УПРАВЛЕНИЕ ПРИБОРОМ**

#### 2.4 Основные понятия

На корпусе устройства расположены сегментный индикатор и 5 управляющих кнопок.

**[Меню]** Прокрутка основного меню или возврат в основное меню **[Ввод]** Выбор команды меню или подтверждение выбранного значения **[Вверх]** Прокрутка меню вверх или увеличение значения параметра **[Вниз]** Прокрутка меню вниз или уменьшение значения параметра

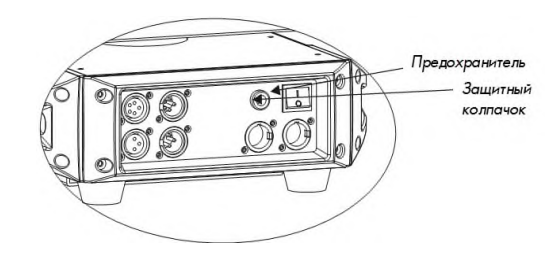

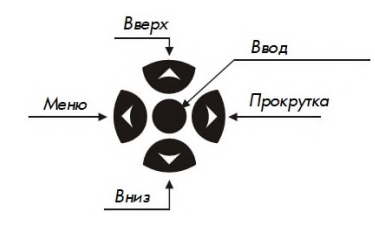

#### **2.5 Структура меню**

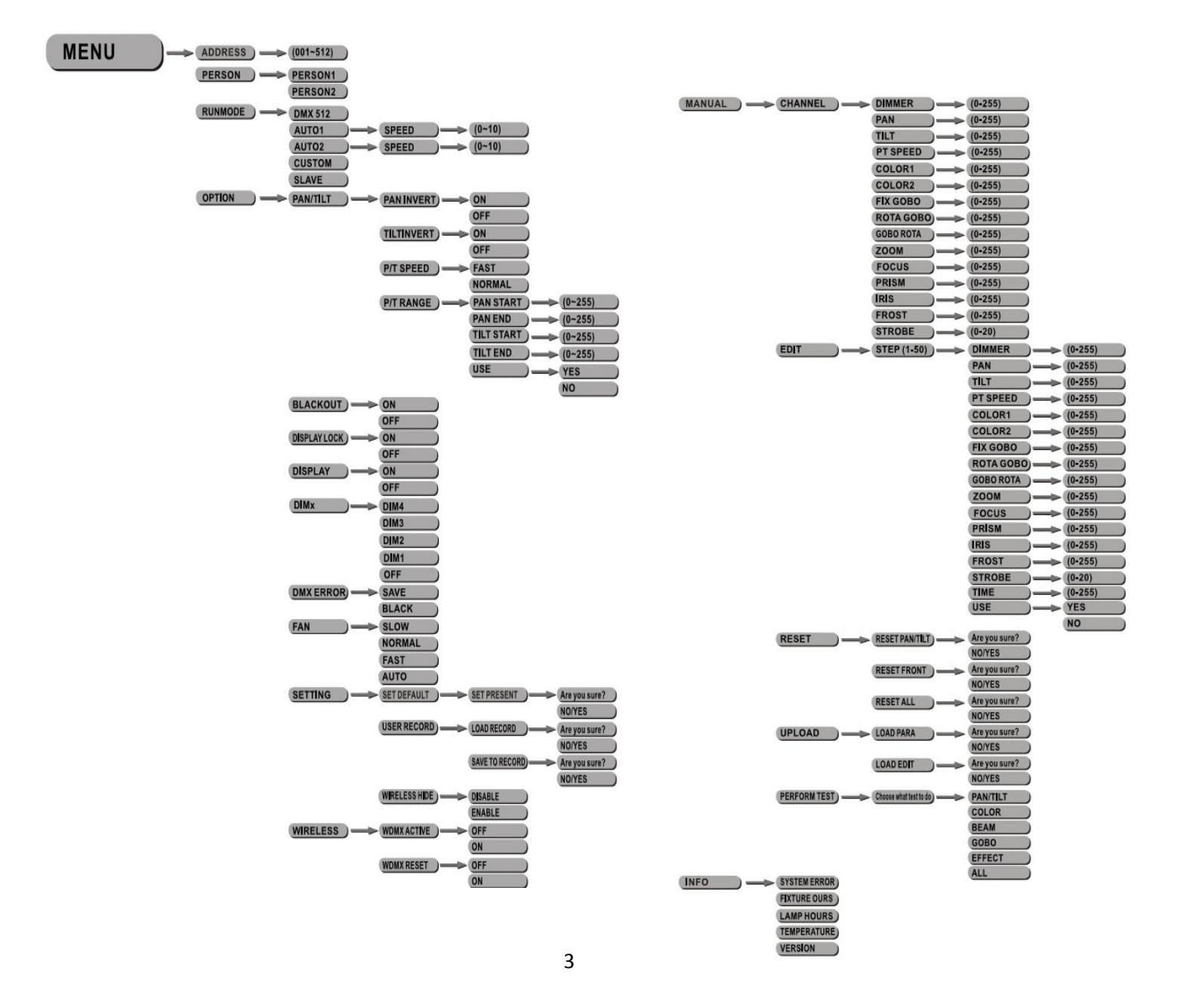

#### 2.6 Настройки DMX-512 **[DMX]**

- Выберите пункт [DMX], чтобы установить DMX-адрес.
- 2.7 Персонализация Войдите в меню [PERSON] чтобы выбрать режим DMX: [PERSON1], [PERSON2].

#### 2.8 Режим работы

В меню [RUNMODE] выберите необходимый режим работы.

#### 2.9 Действие (OPTION)

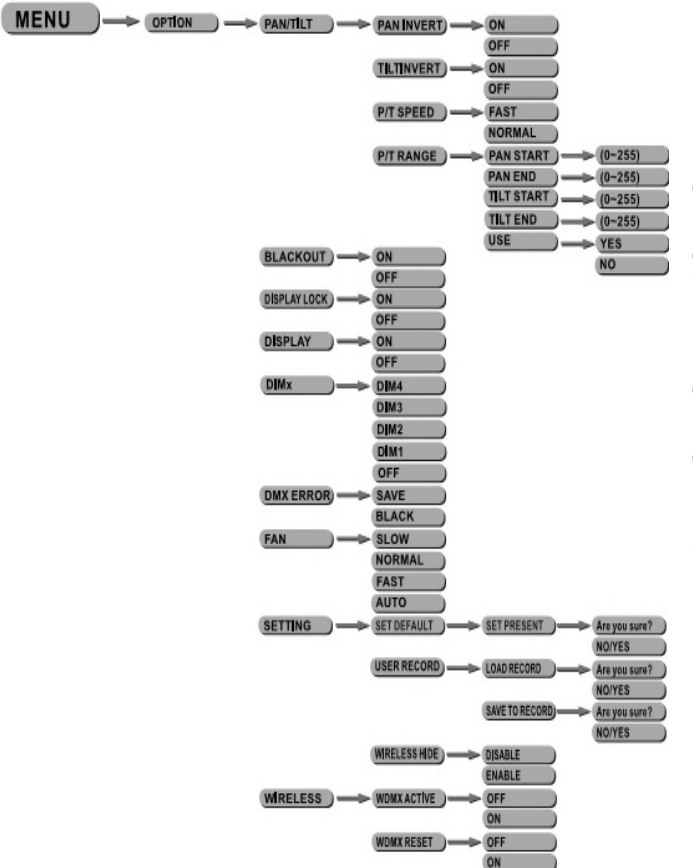

димминговых кривых - [DIM1/DIM2/DIM3/DIM4/OFF]

- [DMXerror] меню, выберите [SAVE] для поддержания последней команды в случае ошибки DMX или [BLACK] для блэкаута
- [FAN] меню, выберите [Slow/Norm/Fast/Auto] необходимую скорость вращения вентилятора
- Выберите [SET DEFAULT] в меню [SETTING] для сброса настроек
- Выберите [LOAD RECORD] в меню [USER RECORD] для сброса загрузки протокола. Выберите [YES]/[NO] в меню [SAVE TO RECORD] для того чтобы сохранить (или нет) пользовательский протокол
- Выберите [DISABLE] или [ENABLE] в меню [DEBUG HIDE] для выключения/включения режима отладки
- Выберите [DISABLE] или [ENABLE] в меню [WIRELESS HIDE] для выключения/включения беспроводного режима DMX
- Выберите [WDMX ACTIVE] для выключения/включения беспроводного соединения ([OFF]/[ON]), выберите [WDMX RESET] для сброса настроек беспроводного соединения.

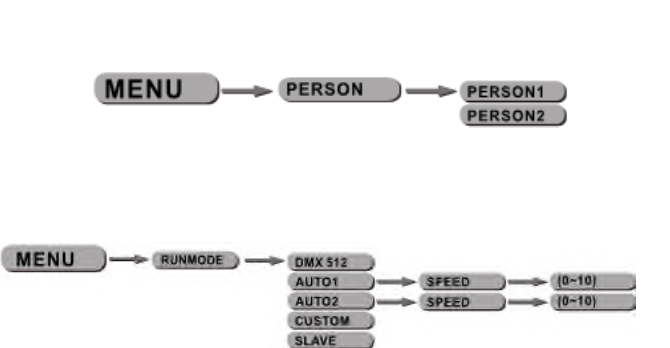

 $MENU$   $\rightarrow$  DMX  $\rightarrow$  D(001~512)

 Нажмите [Ввод] для того чтобы войти в меню [OPTION]. Нажмите [вверх/вниз], чтобы выбрать функцию.

 Выберите [INVERT PAN] в меню [PAN/TILT] для включения/выключения инверсивного горизонтального движения; выберите [INVERT TILT] в меню [PAN/TILT] для включения/выключения инверсивного вертикального движения; Выберите меню [P/T SPEED] для того, чтобы установить скорость горизонтального/вертикального вращения, [NORMAL] для нормальной скорости, [FAST] для быстрой; Выберите меню [P/T RANGE] чтобы установить диапазон движения горизонтального/вертикального вращения, [PAN START] устанавливает начало вертикального движения [PAN END] - конец вертикального движения, [TILT START] устанавливает начало вертикального движения [TILT END] - конец вертикального движения, значения устанавливаются как [0-255], выберите [USE] для того чтобы использовать данные настройки, [YES] - использовать, [NO] нет.

 Выберите [OFF] или [ON] для включения/выключения режима [BLACKOUT]

 Выберите[OFF] или [ON] в меню [DISPLAY LOCK] для включения или выключения блокировки дисплея

 Выберите [OFF] или [ON] в меню [DISPLAY] для включения/отключения дисплея

[DIMMER] меню для использования особых

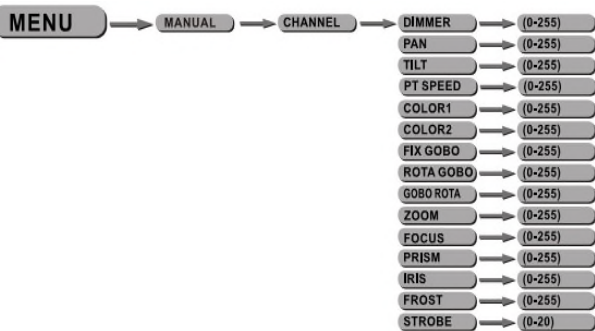

#### **2.10 Режим ручного управления**

- Нажмите [Ввод] для того чтобы войти в меню [CHANNEL]. Нажмите [вверх/вниз], чтобы выбрать функцию.
- [DIMMER] устанавливает функцию диммера, [PAN] устанавливает горизонтальное вращение, [TILT] вертикальное вращение, [PT SPEED] устанавливает скорость горизонтального/вертикального вращение, [COLOR1] устанавливает цветовое колесо 1, [COLOR2] устанавливает цветовое колесо 2, [FIX GOBO] для неподвижного гобо колеса, [ROTA GOBO] для вращающегося гобо колеса, [GOBO ROTATION] устанавливает авторотацию гобо колеса, [FOCUS] задает фокус, [ZOOM] задает зум прибора, [PRISM] задает работу призмы, [IRIS] задает иризацию, [FROST] задает работу фрост линзы. [STROBE] стробоскоп, нажмите [вверх/вниз] для установки значения параметра как [000-255].

# 2.11 Редактирование

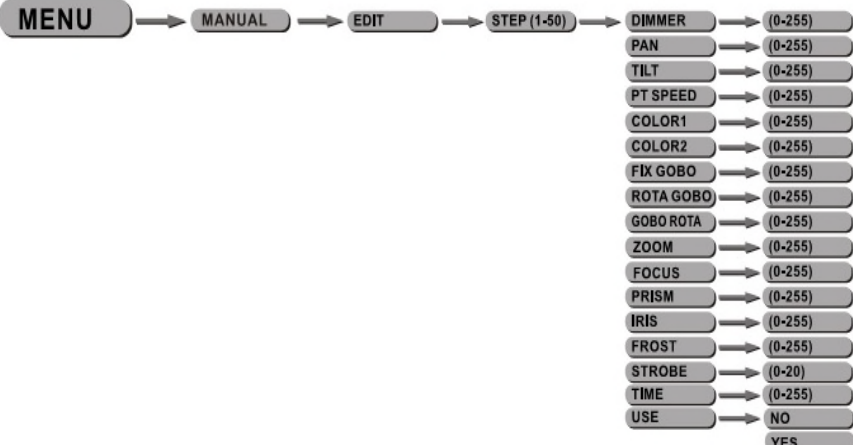

 Войдите в режим [EDIT] для редактирования пользовательских программ путем настройки значений [DIMMER], [PAN], [TILT], [PT SPEED], [COLOR1], [COLOR2], [FIX GOBO], [ROTA GOBO], [GOBO ROTA], [ZOOM], [FOCUS], [PRISM], [IRIS], [FROST], [STROBE], [TIME].

 Войдите в подменю [USE] и выберите [YES], чтобы запустить установки.

**VERSION** 

#### 2.12 Сброс

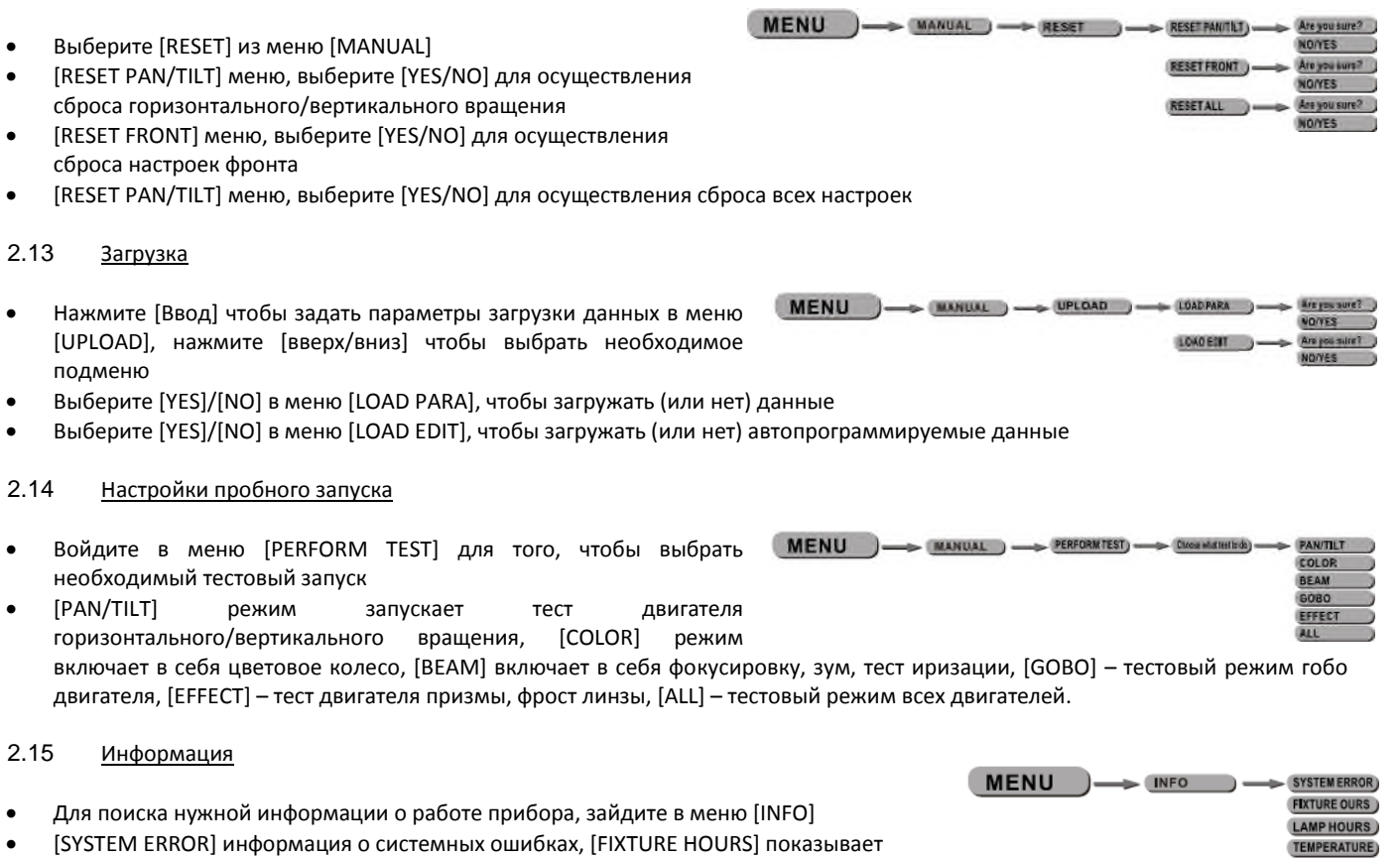

время использования прибора, [LAMP HOURS] показывает время использования лампы, [TEMPERATURE] показывает температуру нагрева прибора, [VERSION] версия прошивки.

# **3 Работа с DMX-контроллером**

#### **3.1 Конфигурации каналов**

Прибор поддерживает работу с двумя различными конфигурациями каналов: [PERSON1] и [PERSON2] **[PERSON1]**

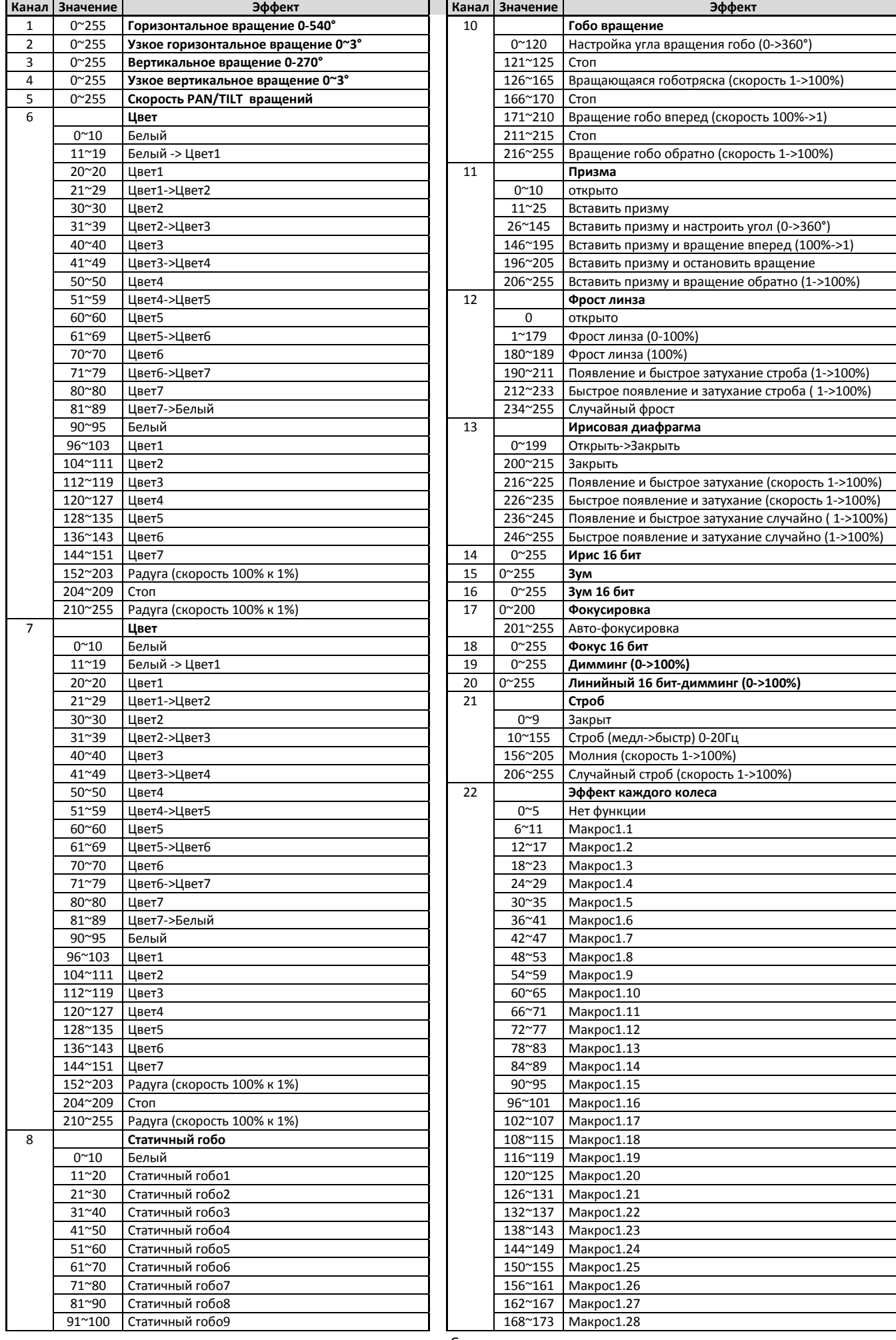

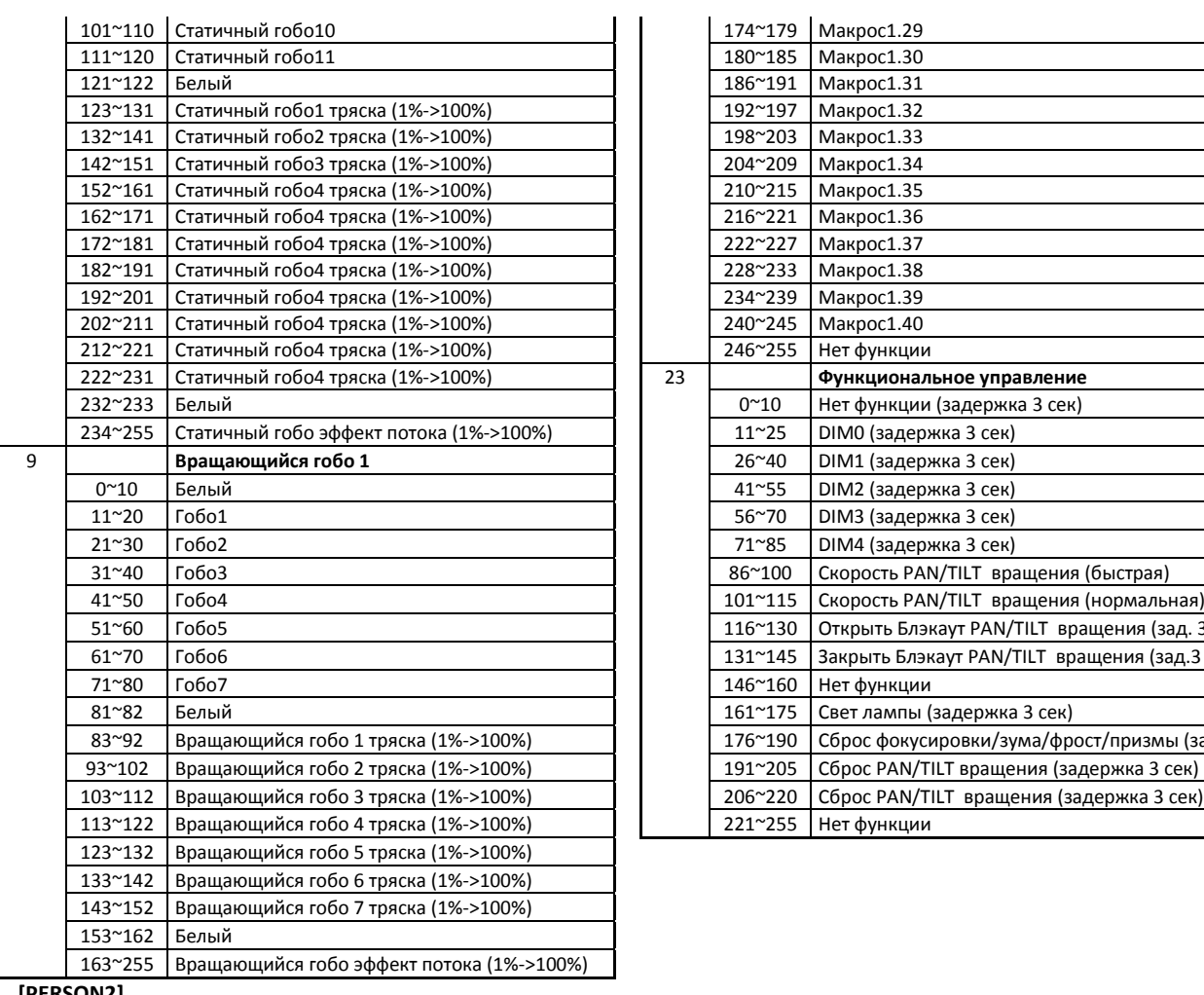

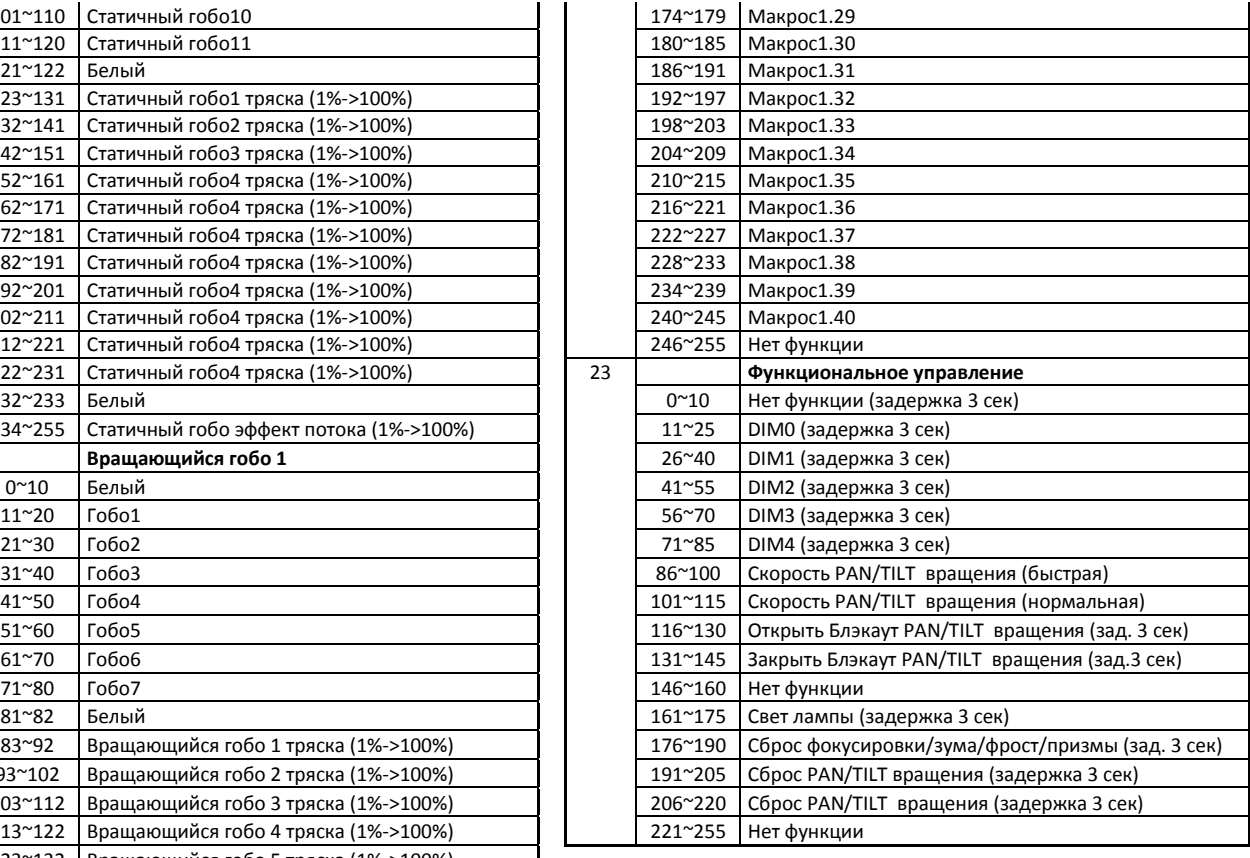

#### **[PERSON2]**

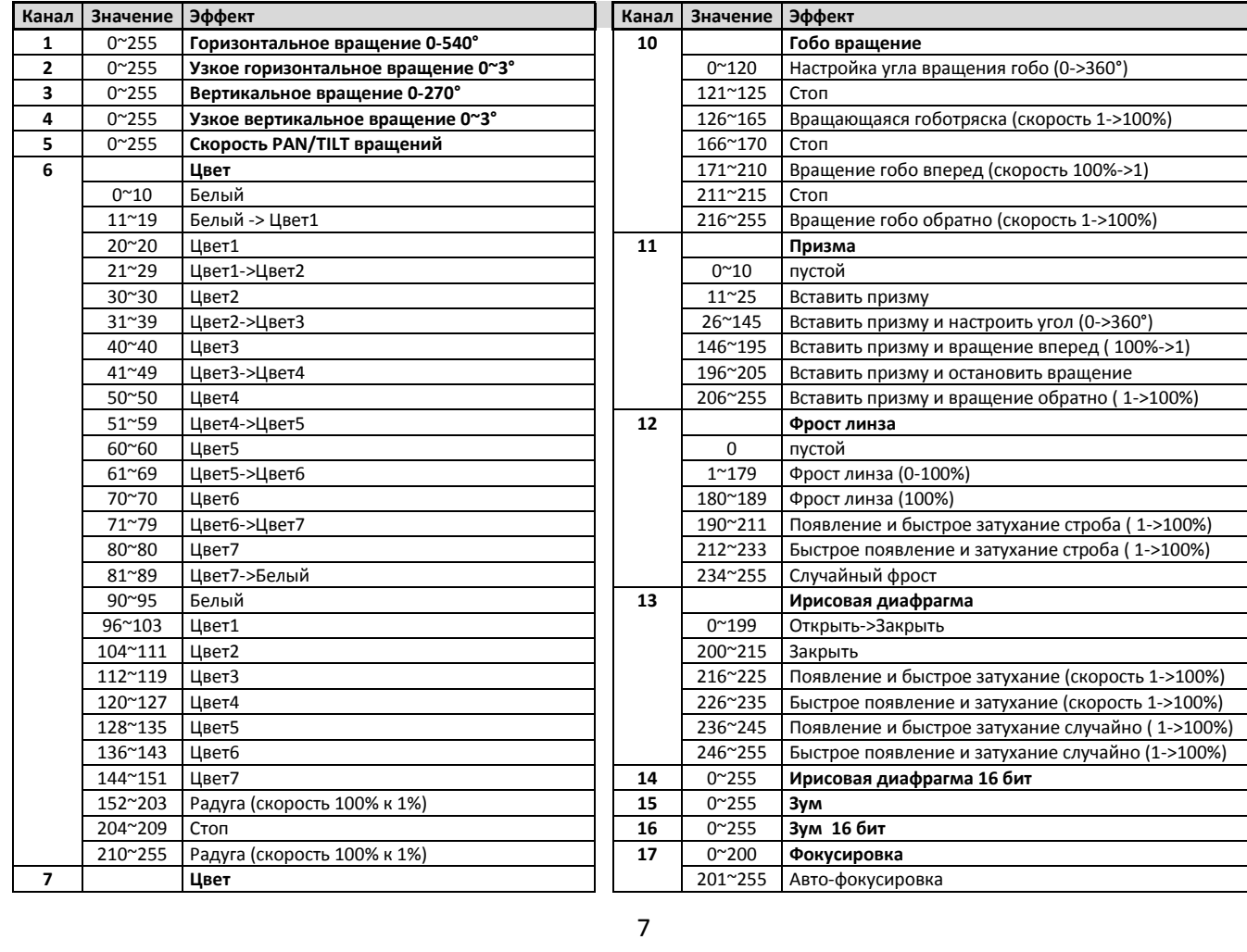

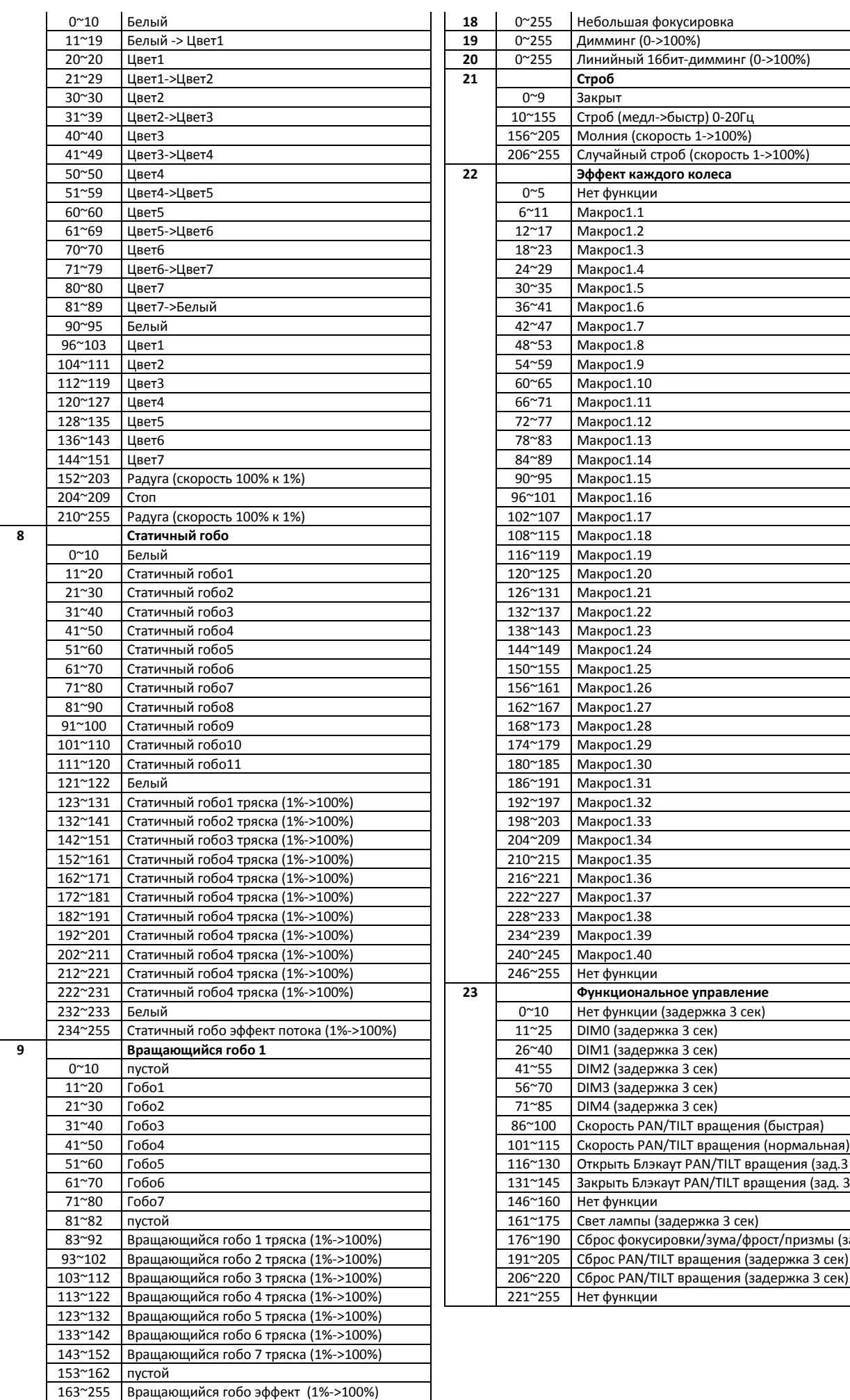

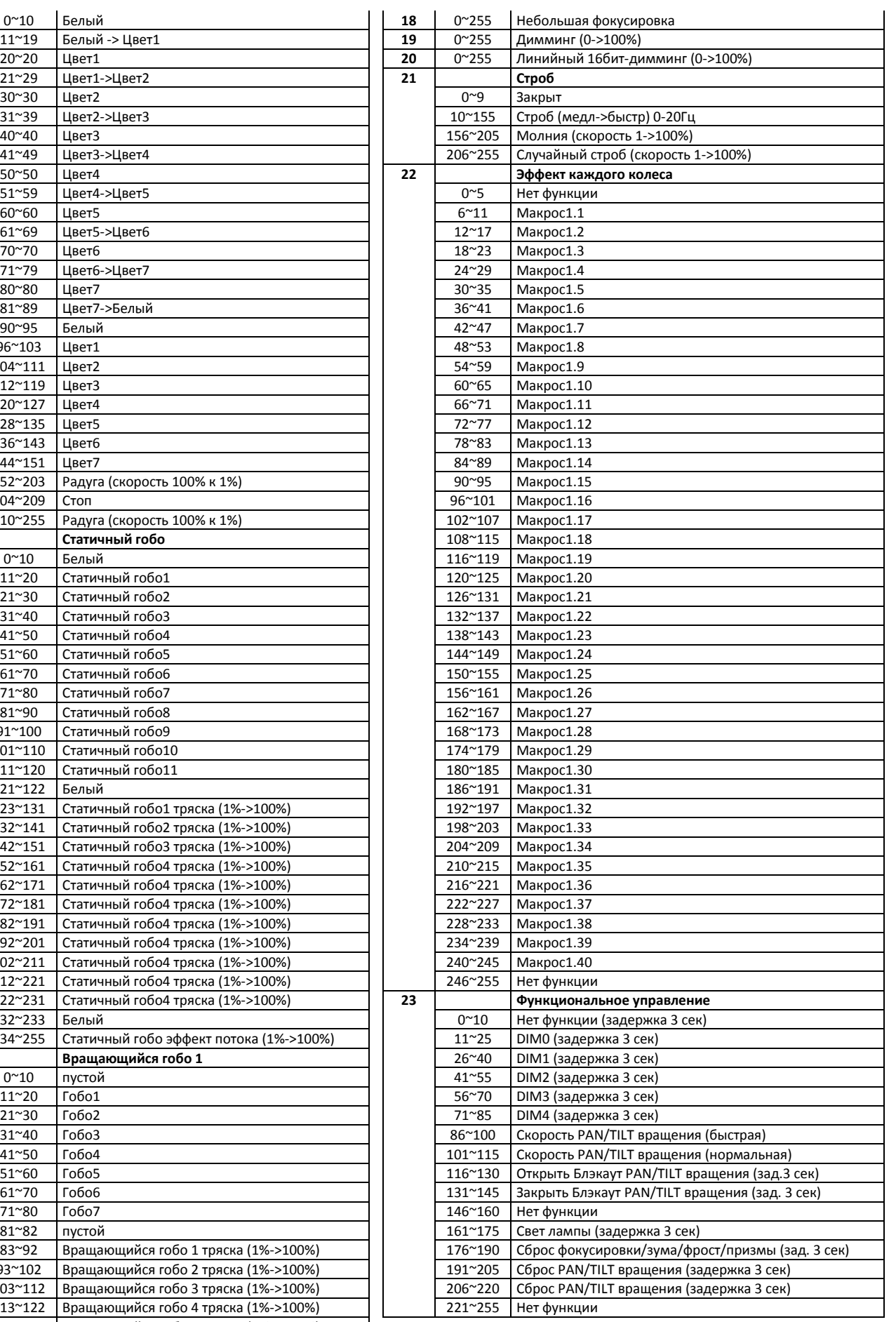